## **Whereby**

- Du får länken skickad till dig via mail eller sms i anslutning till ditt bokade besök, de är vårdgivaren själv som skickar denna länk när dom är redo inför mötet.
- Klicka på länken du har fått.
- Skriv in ditt namn och klicka på fortsätt.
- Acceptera att Whereby får använda både din mikrofon och kamera. Kommer detta ej upp automatiskt när du klicka på fortsätta få du själv klicka på både ikonen för kamera och mikrofon .
- När du har godkänt allting så klickar du på "knacka på" och väntar tills vårdgivaren släpper in dig till mötet.

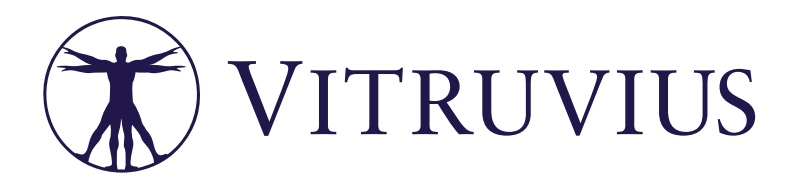